# **mSATA auf 6,35cm/2,5"-Konverter**

 **Best.-Nr. 98 63 00**

# **Bestimmungsgemäße Verwendung**

Das Produkt ist zum Einbau in einen Computer, einen Notebook oder ein geeignetes Laufwerksgehäuse vorgesehen und dient dort dazu, eine mSATA-Karte wie eine herkömmliche SATA-SSD bzw. SATA-Festplatte zu betreiben.

Dieses Produkt erfüllt die gesetzlichen, nationalen und europäischen Anforderungen. Alle enthaltenen Firmennamen und Produktbezeichnungen sind Warenzeichen der jeweiligen Inhaber. Alle Rechte vorbehalten.

# **Lieferumfang**

- Konverter
- Schraubensatz
- Bedienungsanleitung

#### **Sicherheitshinweise**

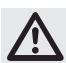

 **Bei Schäden, die durch Nichtbeachtung dieser Bedienungsanleitung verursacht werden, erlischt die Gewährleistung/Garantie. Für Folgeschäden übernehmen wir keine Haftung!**

 **Bei Sach- oder Personenschäden, die durch unsachgemäße Handhabung oder Nichtbeachten der Sicherheitshinweise verursacht werden, übernehmen wir keine Haftung. In solchen Fällen erlischt die Gewährleistung/Garantie!**

 **Falls das Produkt in einen Notebook eingebaut werden soll, so ist vorher zusätzlich dessen Akku zu entfernen.**

- Das Produkt ist kein Spielzeug, es gehört nicht in Kinderhände.
- Bei Berührung und beim Einbau/Ausbau sind geeignete Schutzmaßnahmen gegen statische Aufladung zu treffen (z.B. Erdungsband, nichtleitende Unterlage usw.).
- Gehen Sie vorsichtig mit dem Produkt um, durch Stöße, Schläge oder dem Fall aus bereits geringer Höhe wird es beschädigt.

#### **Einbau**

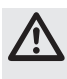

 **Falls Sie keine Fachkenntnisse für den Einbau besitzen, so lassen Sie den Einbau von einer Fachkraft oder einer entsprechenden Fachwerkstatt durchführen!** 

 **Durch unsachgemäßen Einbau wird sowohl der Konverter, die mSATA-Karte als auch Ihr Computer und alle angeschlossenen Geräte beschädigt.**

 **Schalten Sie den Computer, in den die Festplatte eingebaut werden soll und alle angeschlossenen Geräte aus und trennen Sie alle Geräte von der Netzspannung, ziehen Sie den Netzstecker! Das Ausschalten über den Netzschalter genügt nicht! Entfernen Sie beim Einbau in einen Notebook dessen Akku.**

• Je nach Computer bzw. Notebook ist der Einbau unterschiedlich. Bei herkömmlichen Computern ist der Gehäusedeckel abzunehmen und vorher ggf. Schrauben zu entfernen bzw. Verriegelungen zu lösen.

Bei Notebooks befindet sich die Festplatte oft in einem Einschub, der mit einem Schieber oder einer Schraube gesichert ist. Manchmal ist jedoch das Zerlegen des kompletten Notebooks erforderlich, um an den Montageort der Festplatte zu gelangen, um diese gegen den Konverter und eine mSATA-Karte auszutauschen.

- Da der Konverter über einen SATA-Anschluss für die Datenleitungen und einen SATA-Stromanschluss verfügt, muss natürlich auch der Computer/Notebook diese Anschlüsse besitzen. Andernfalls ist der Einbau nicht möglich.
- Stecken Sie zunächst eine mSATA-Karte schräg von oben in die entsprechende Buchse des Konverters. Wenden Sie dabei keine Gewalt an. Achten Sie auf die richtige Orientierung.

 Klappen Sie dann die mSATA-Karte nach unten und befestigen Sie sie mit zwei kleinen Schrauben in dem Konverter.

- Befestigen Sie jetzt den Konverter mit der darin eingesetzten mSATA-Karte im Computer, Notebook oder in einem externen Festplattengehäuse.
- Verbinden Sie den Konverter mit den passenden Anschlüssen (der schmale 7polige Anschluss ist für das SATA-Datenkabel, der breite 15polige Anschluss dient zur Stromversorgung). Achten Sie auf die Orientierung des Winkels in den Steckern und auf dem Konverter! Wenden Sie beim Anstecken keine Gewalt an, andernfalls werden die Anschlüsse beschädigt, Verlust von Gewährleistung/Garantie!

Für die Verbindung mit herkömmlichen Stromsteckern "normaler" Computer-Netzteile gibt es spezielle Adapterkabel.

• Verlegen Sie alle Kabel so, dass sie nicht in Lüfter des Gehäuses gelangen können. Verwenden Sie ggf. Kabelbinder.

Außerdem sind die Kabel so zu verlegen/fixieren, dass sie nicht aus den Anschlüssen des Mainboards bzw. des Konverters rutschen.

• Schließen Sie das Gehäuse Ihres Computers/Notebooks und verbinden Sie ihn wieder mit Ihren anderen Geräten und Zubehör. Setzen Sie den Akku des Notebooks ein.

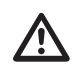

 Startet Ihr Computer/Notebook nicht korrekt, so schalten Sie ihn sofort aus und kontrollieren Sie sämtliche Einstellungen und Kabelverbindungen, ziehen Sie vor dem erneuten Öffnen des Computers den Netzstecker, entfernen Sie bei Notebooks zusätzlich den Akku!

# **Partitionieren und Formatieren**

Der Konverter mit der darin von Ihnen montierten mSATA-Karte wird vom Computer wie eine herkömmliche SATA-SSD oder SATA-Festplatte erkannt. Es sind keine Treiber erforderlich.

Wie bei einer herkömmlichen Festplatte ist zuerst ein Partitionieren bzw. Formatieren erforderlich, bevor Daten auf der mSATA-Karte gespeichert werden können.

Möchten Sie das Betriebssystem von der mSATA-Karte starten, z.B. Windows 7, so legen Sie die Windows-CD in das entsprechende Laufwerk Ihres Computers ein.

Nach dem Starten des Computers wird die Installation von Windows automatisch von der CD vorgenommen.

Damit der Rechnerstart von einer bootfähigen CD erfolgt, muss bei manchen Computern im BIOS/Setup die Bootreihenfolge verändert werden (zuerst von CD booten, danach von Festplatte).

Windows erkennt beim Booten von CD das Laufwerk und bietet eine entsprechende Option zum Partitionieren und später zum Formatieren an.

Um die volle Geschwindigkeit der mSATA-Karte dauerhaft zu unterstützen, ist ein Betriebssystem mit dem sog. Trim-Support erforderlich (ab Windows 7).

> Dies ist ein spezieller SATA-Controller-Befehl, der zur Markierung ungenutzter bzw. nicht mehr genutzter Datenblöcke verwendet wird. Nähere Informationen dazu finden Sie z.B. auf der Hersteller-Webseite zu der verwendeten mSATA-Karte.

Soll die im Konverter betriebene mSATA-Karte als zusätzliches oder auch als externes Laufwerk dienen, so ist das Partitionieren und Formatieren bei z.B. Windows sehr einfach in der Systemsteuerung durchzuführen.

# **Tipps & Hinweise**

- Führen Sie im eigenen Interesse eine regelmäßige Datensicherung durch.
- Zum Betrieb der mSATA-Karte bzw. des Konverters ist keine Treibersoftware erforderlich. Der Computer erkennt den Konverter mit darin eingesetzter mSATA-Karte wie eine herkömmliche SATA-Festplatte bzw. SATA-SSD.
- Wie bei herkömmlichen SSDs sollten Sie auch bei einer mSATA-Karte darauf achten, dass etwa 20-30% der Speicherkapazität ungenutzt bleibt.

 Wenn Sie beispielsweise auf einer 30GByte-mSATA-Karte eine einzelne 30GByte-Partition angelegt haben, so sollten darauf nur etwa 24GByte Daten geschrieben werden, damit es nicht zu einer starken Verringerung der Schreibgeschwindigkeit kommt.

Im Internet oder in entsprechender Fachliteratur finden Sie dazu nähere Informationen.

# **Entsorgung**

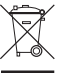

 Entsorgen Sie das Produkt am Ende seiner Lebensdauer gemäß den geltenden gesetzlichen Vorschriften.

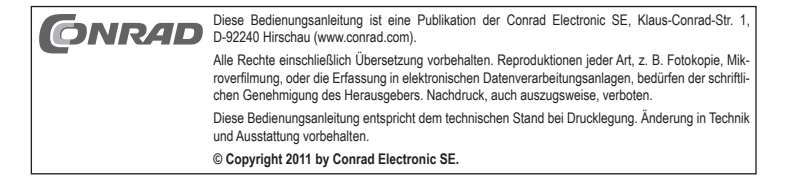

 **Version 12/11**  $\epsilon$ 

# **mSATA on 6.35 cm / 2.5" converter**

 **Item no. 98 63 00**

# **Intended use**

The product is to be installed in a computer, a notebook or a suitable drive casing and is used to operate an mSATA card, such as a conventional SATA-SSD and/or SATA hard disk.

This product complies with the applicable National and European requirements. All names of companies and products are the trademarks of the respective owner. All rights reserved.

# **Package Contents**

- Converter
- Set of screws
- Operating Instructions

# **Safety Instructions**

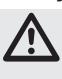

 **The warranty will be void in the event of damage caused by non-compliance with these safety instructions! We do not assume any liability for any consequential damage!**

 **We do not assume any liability for material and personal damage caused by improper use or non-compliance with the safety instructions. The warranty will be void in such cases!**

 **If the product is supposed to be installed in a notebook, its rechargeable battery should also be removed beforehand.**

- The product is not a toy and should be kept out of the reach of children.
- During assembly/disassembly the appropriate safety precautions against static charge should be taken (e.g. earth connection, insulating support, etc.).
- Handle the product with care, it can be damaged by impacts, blows, or accidental drops, even from a low height.

#### **Installation**

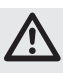

 **If in doubt about how to install the device correctly, please contact an expert or a specialist workshop and let them carry out the installation!** 

 **Incorrect installation can cause damage to the converter, the mSATA card as well as your computer and all connected devices.**

 **Switch off the computer in which the hard disk is to be installed and all connected devices. Disconnect all devices from the mains voltage and pull out**  the mains plug. Just switching off at the mains switch is not sufficient! Re**move the rechargeable battery of a notebook when installing in the same.**

• Depending on the computer or notebook, installation can vary. In conventional computers, the casing cover is to be removed and any screws loosened and/or locks released beforehand.

In notebooks, the hard disk is often in a slot, which is secured with a slide or a screw. However, dismantling the complete notebook may be required sometimes to access the installation location of the hard disk and replace it by the converter and an mSATA card.

- The converter has a SATA connection for the data lines and a SATA power connection; therefore, the computer / notebook must also possess these connections. Otherwise the installation is not possible.
- Plug an mSATA card at first obliquely from above into the corresponding slot of the converter. Do not use force. Please observe the correct position.

Then fold the mSATA card downwards and secure it to the converter using two small screws.

- Now fasten the converter with the inserted mSATA card to the computer, notebook or an external hard disk casing.
- Connect the converter to the suitable connections (the narrow 7-pin connection is for the SATA data cable, the wide 15-pin connection is for the power supply). Pay attention to the correct position of the angle in the connector and on the converter!

 Do not use any force during insertion, otherwise the connections may be damaged, leading to loss of warranty!

 There are special adapter cables for connection with conventional power connectors of "standard" computer power supply units.

• Position all cables so that they cannot get into the PC fan . Use cable fasteners, for example.

Furthermore, the cables are to be laid/fixed, so that they cannot slip out from the connectors of the main board or the converter.

• Close the housing of your computer / notebook and reconnect it to your other devices and accessories. Insert the rechargeable battery of the notebook.

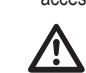

 **Version 12/11**

 $\epsilon$ 

If your computer / notebook does not start correctly, switch it off immediately and check all settings and cable connections, unplug the power supply before reopening your computer, also remove the rechargeable battery of notebooks!

# **Partitioning and formatting**

The converter with the mSATA card installed therein by you is detected by the computer as a conventional SATA-SSD or SATA hard disk. No drivers are required.

Similar to a conventional hard disk, partitioning and/or formatting is required before data can be stored on the mSATA card.

If you would like to start the operating system of the mSATA card, for example Windows 7, insert the Windows CD in the corresponding drive of your computer.

After starting the computer, the installation of Windows is done automatically by the CD.

For computers started by a CD capable of booting, the boot sequence should be altered in the BIOS / setup (boot from CD at first, then the hard disk) in some computers.

Windows detects the drive while booting from the CD and offers a corresponding option for partitioning and subsequent formatting.

An operating system with the so-called trim support is required (Windows 7 and higher) to support the full speed of the mSATA card permanently.

> This is a special SATA controller command that is used to mark data blocks that are not and/or no longer in use. For further information, please refer to e.g. the manufacturer's web page for the mSATA card used.

If the mSATA card operated in the converter should serve as an additional or also as an external drive, partitioning and formatting e.g. Windows can be done easily in in the control panel.

# **Tips & Notes**

- In your own interest, perform backups regularly.
- No driver software is required to operate the mSATA card and/or the converter. The computer detects the converter with the mSATA card installed therein as a conventional SATA-SSD or SATA hard disk.
- As is the case with conventional SSDs, you should also note for an mSATA card that about 20-30% of the memory capacity remains unused.

 If you have created a single 30 GB partition e.g. on a 30 GB mSATA card, then only about 24GB data should be written on it, so as to prevent considerable reduction in the writing speed.

For further information, please refer to the Internet or relevant specialised literature.

# **Disposal**

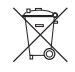

 Please dispose of the device, when it is no longer of use, according to the current statutory requirements.

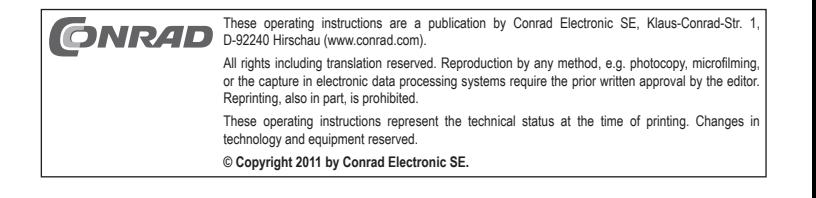

# **Convertisseur mSATA sur 6,35cm/2,5"**

 **N° de commande 98 63 00**

#### **Utilisation conforme**

Le produit est prévu pour être monté dans un ordinateur, un ordinateur portable ou un boîtier de lecteur où il permet de faire fonctionner une carte mSATA comme un disque dur SATA-SSD ou SATA conventionnel.

Cet appareil satisfait aux prescriptions légales nationales et européennes. Tous les noms d'entreprises et les appellations d'appareils figurant dans ce mode d'emploi sont des marques déposées de leurs propriétaires respectifs. Tous droits réservés.

# **Contenu de la livraison**

- Convertisseur
- Jeu de vis
- Manuel d'utilisation

## **Consignes de sécurité**

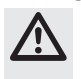

 **Tout dommage résultant d'un non-respect du présent mode d'emploi entraîne l'annulation de la garantie. Nous déclinons toute responsabilité pour les dommages consécutifs !**

 **De même, nous déclinons toute responsabilité en cas de dommages matériels ou corporels résultant d'une mauvaise manipulation de l'appareil ou d'un non**respect des consignes de sécurité. Dans de tels cas, la garantie prend fin !

 **Si le produit doit être monté dans un ordinateur portable, il faut d'abord enlever l'accu de l'ordinateur portable.**

- Cet appareil n'est pas un jouet ; gardez-le hors de la portée des enfants.
- Lors du montage/démontage, il convient de prendre des mesures de précaution appropriées contre les charges d'électricité statiques (tresse de mise à la terre, support non conducteur, etc.).
- Cet appareil doit être manipulé avec précaution ; les coups, les chocs ou une chute, même de faible hauteur, peuvent l'endommager.

# **Montage**

 $\overline{\mathbb{A}}$ Si vous n'avez aucune connaissance spécifique concernant le montage, faites **effectuer celui-ci par un spécialiste ou un atelier spécialisé !** 

> **Un montage incorrect est non seulement susceptible d'endommager le convertisseur et la carte mSATA, mais aussi votre ordinateur ainsi que tous les périphériques qui y sont connectés.**

> **Eteignez l'ordinateur devant accueillir le disque dur ainsi que tous les appareils raccordés, puis déconnectez tous les appareils de la tension secteur en retirant la fi che de contact ! L'arrêt de l'appareil par le biais de l'interrupteur de réseau**  ne suffit pas ! Enlevez l'accu lors du montage dans un ordinateur portable.

• Le montage diffère selon l'ordinateur ou l'ordinateur portable. Avec les ordinateurs conventionnels, il faut retirer le couvercle du boîtier après avoir retiré des vis ou débloqué des dispositifs de verrouillage.

 Sur les ordinateurs portables, le disque dur se trouve souvent dans un tiroir qui est sécurisé par un verrou ou une vis. Il est cependant parfois nécessaire de démonter l'ordinateur portable complètement afin d'avoir accès à l'emplacement du disque dur pour pouvoir remplacer celui-ci par le convertisseur et une carte mSATA.

- Puisque le convertisseur dispose d'une connexion SATA pour les lignes de données et un connecteur d'alimentation SATA, l'ordinateur/l'ordinateur portable doit également disposer de telles connexions. Sinon, le montage n'est pas possible.
- Insérez d'abord une carte mSATA d'en haut en oblique dans l'emplacement correspondant sur le convertisseur. Ne forcez surtout pas ! Respectez le sens de raccordement.

Rabattez ensuite la carte mSATA et fixez-la dans le convertisseur au moyen de deux petites vis.

- Fixez le convertisseur avec la carte mSATA insérée dans l'ordinateur, dans l'ordinateur portable ou dans un boîtier de disque dur externe.
- Raccordez le convertisseur aux connecteurs correspondants (le connecteur mince à 7 broches sert pour le câble de données SATA, le connecteur large à 15 broches sert pour l'alimentation électrique). Veillez à la bonne orientation des angles dans les connecteurs et sur le convertisseur !

 Ne forcez pas lors du raccordement, sinon les connecteurs risquent d'être endommagés, perte de la garantie !

Pour le raccordement aux connecteurs conventionnels de blocs d'alimentation "normaux" pour ordinateur, il existe des câbles adaptateurs spécifiques.

• Posez tous les câbles de manière à ce qu´ils ne pénètrent pas dans le ventilateur de l´ordinateur. Utilisez par ex. des colliers de serrage.

Par ailleurs, les câbles doivent être posés/fixés de manière à ce qu'ils ne puissent pas sortir des connecteurs de la carte mère ou du convertisseur.

• Fermez le boîtier de votre ordinateur/ordinateur portable et reliez à nouveau ce dernier aux autres périphériques et accessoires. Remettez en place l'accu de l'ordinateur portable.

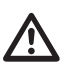

 **Version 12/11**

 $\epsilon$ 

 Si l'ordinateur/l'ordinateur portable ne redémarre pas correctement, éteignez-le immédiatement et vérifiez tous les réglages et câblages. Avant d'ouvrir à nouveau le boîtier de l'ordinateur, tirez la fiche de la prise secteur et retirez l'accu de l'ordinateur portable.

# **Création de partitions et formatage**

L'ordinateur détecte le convertisseur et la carte mSATA que vous y avez insérée comme un disque dur SATA-SSD ou SATA conventionnel. Aucun pilote n'est requis.

Comme les disques durs conventionnels, il faut d'abord partitionner ou formater la carte mSATA avant que des données puissent y être enregistrées.

Si vous désirez démarrer le système d'exploitation, p. ex. Windows 7, à partir de la carte mSATA, introduisez le CD avec Windows dans le lecteur correspondant de votre ordinateur.

Après le démarrage de l'ordinateur, l'installation de Windows s'effectue automatiquement à partir du CD.

Pour que le démarrage de l'ordinateur s'effectue à partir d'un CD de démarrage, avec certains ordinateurs l'ordre de démarrage doit être changé dans le BIOS/Setup (d'abord démarrer à partir du CD, ensuite à partir du disque dur).

Lors du démarrage à partir du CD, Windows détecte le lecteur et propose le partitionnement, puis le formatage.

Pour pouvoir supporter durablement la pleine vitesse de la carte mSATA, un système d'exploitation avec support dit "Trim" est requis (à partir de Windows 7).

 Il s'agit d'une commande spéciale du contrôleur SATA qui est utilisée pour le marquage de blocs de données qui ne sont pas ou qui ne sont plus utilisés. Vous trouverez de plus amples informations p. ex. sur le site internet du fabricant de la carte mSATA utilisée.

Si la carte mSATA utilisée dans le convertisseur doit servir de lecteur supplémentaire ou de lecteur externe, le partitionnement et le formatage peut très facilement se faire p. ex. sous Windows dans le panneau de configuration.

# **Conseils et indications**

• Dans votre propre intérêt, effectuez régulièrement une sauvegarde de vos données.

- Aucun pilote n'est nécessaire pour le fonctionnement de la carte mSATA ou du convertisseur. L'ordinateur détecte le convertisseur avec la carte mSATA y insérée comme un disque dur SATA ou SATA-SSD conventionnel.
- Comme avec les SSD conventionnels, veillez à ce que environ 20 à 30 % de la capacité de stockage de la carte mSATA reste inutilisée.

 Par exemple, si vous avez créé sur une carte mSATA de 30 gigaoctets une seule partition de 30 gigaoctets, il est recommandé de n'enregistrer des données que sur 24 gigaoctets afin d'éviter une forte diminution de la vitesse d'écriture.

Vous trouverez de plus amples informations sur internet ou dans la littérature spécialisée.

#### **Elimination**

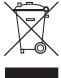

 Il convient de procéder à l'élimination de l'appareil au terme de sa durée de vie conformément aux prescriptions légales en vigueur.

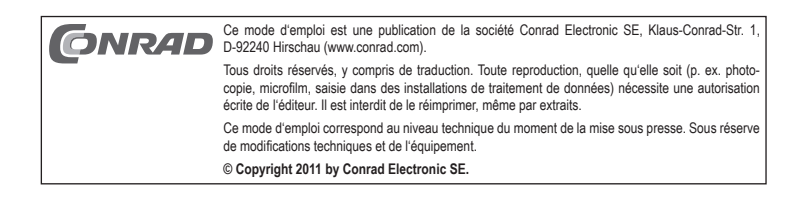

 **Versie 12/11**

 $\epsilon$ 

# **mSATA op 6,35cm/2,5"-converter Bestelnr. 98 63 00**

# **Beoogd gebruik**

Het product is bestemd voor de inbouw in een computer, een notebook of een geschikt station en is daar bedoeld om een mSATA-kaart als een conventionele SATA-SSD resp. SATAharddisk te gebruiken.

Dit product voldoet aan de wettelijke, nationale en Europese eisen. Alle voorkomende bedrijfsnamen en productaanduidingen zijn handelsmerken van de betreffende eigenaren. Alle rechten voorbehouden.

## **Omvang van de levering**

- Converter
- Schroevenset
- Gebruiksaanwijzing

#### **Veiligheidsaanwijzingen**

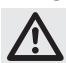

 **Bij schade, veroorzaakt door het niet in acht nemen van deze gebruiksaanwijzing, vervalt het recht op de waarborg/garantie. Voor gevolgschade zijn wij niet aansprakelijk!**

 **Voor materiële schade of persoonlijk letsel, veroorzaakt door ondeskundig gebruik of het niet in acht nemen van de veiligheidsaanwijzingen, zijn wij niet aansprakelijk. In dergelijke gevallen vervalt de waarborg/garantie!**

 **Mocht het product in een notebook moeten worden ingebouwd, verwijder dan eerst de accu ervan.**

- Het product is geen speelgoed, het is niet geschikt voor kinderen.
- Neem bij het aanraken en het in-/uitbouwen passende beschermende maatregelen tegen statische ontlading (bijv. een aardingsband of een niet-geleidende ondergrond).
- Behandel het product voorzichtig: door stoten, schokken of een val zelfs van geringe hoogte - kan het beschadigd raken.

#### **Inbouwen**

 $\overline{\mathbb{A}}$  **Indien u over onvoldoende vakkennis beschikt om zelf in te bouwen, laat het inbouwen dan over aan een vakman of een deskundige werkplaats!** 

> **Door een onjuiste inbouw zullen zowel de converter, de mSATA-kaart als de computer en alle aangesloten apparaten beschadigd raken.**

> **Schakel de computer, waarin de harddisk wordt ingebouwd, en alle aangesloten apparatuur uit en koppel alle apparaten los van de netspanning; trek alle stekkers uit de contactdoos! Het is niet voldoende om de computer via de netschakelaar uit te schakelen! Verwijder bij de inbouw in een notebook de accu ervan.**

• De inbouwmethode hangt af van de computer resp. het notebook. Bij conventionele computers moet het deksel van de behuizing worden genomen en vooraf evt. schroeven worden verwijderd resp. vergrendelingen worden losgemaakt.

 Bij notebooks bevindt zich de harddisk vaak in een slot, dat met een schuif of schroef is geborgd. Soms moet echter het gehele notebook uit elkaar worden gehaald, om bij de montageplek van de harddisk te komen, om deze door de converter en een mSATA-kaart te vervangen.

- Omdat de converter over een SATA-aansluiting voor de dataleidingen en een SATA-stroomaansluiting beschikt, moet natuurlijk ook de computer/het notebook over deze aansluitingen beschikken. Anders is inbouw niet mogelijk.
- Steek eerst een mSATA-kaart schuin van boven in de betreffende bus van de converter. Gebruik hierbij geen geweld. Let op de juiste richting.

 Klap vervolgens de mSATA-kaart naar beneden en bevestig deze met twee kleine schroeven in de converter.

- Bevestig nu de converter met de daarin aangebrachte mSATA-kaart in de computer, het notebook of in een externe harddiskbehuizing.
- Sluit de converter aan op de betreffende aansluitingen (de smalle 7-polige aansluiting is voor de SATA-datakabel, de brede 15-polige aansluiting is voor de stroomvoorziening). Let op de richting van de hoek in de stekkers en op de converter!

 Gebruik bij het aansluiten geen geweld, anders raken de aansluitingen beschadigd, verlies van waarborg/garantie!

Voor de verbinding met conventionele stroomstekkers van "normale" computer-netvoedingadapters zijn er speciale adapterkabels.

• Leg alle kabels zo, dat deze niet in de ventilator van de computer kunnen raken. Gebruik evt. kabelbinders.

Bovendien dienen de kabels zo te worden gelegd/gefixeerd, dat deze niet uit de aansluitingen van het mainboard resp. de converter kunnen glippen.

• Sluit de behuizing van de computer/het notebook en verbind deze weer met uw andere apparaten en toebehoren. Plaats de accu van het notebook er weer in.

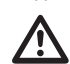

 Schakel - als uw computer/notebook niet juist opstart - de computer direct weer uit en controleer alle instellingen en kabelaansluitingen, trek wel eerst de netstekker eruit voordat u de computer opnieuw opent, haal bij het notebook ook de accu eruit!

#### **Partitioneren en formatteren**

De converter met de daarin door u gemonteerde mSATA-kaart wordt door de computer als een conventionele SATA-SSD of SATA-harddisk herkend. Er zijn geen stuurprogramma's nodig.

Zoals bij een conventionele harddisk moet eerst gepartitioneerd resp. geformatteerd worden, voordat data op de mSATA-kaart kunnen worden opgeslagen.

Mocht u het besturingssysteem van de mSATA-kaart starten, bijv. Windows 7, plaats dan de Windows-cd in het betreffende station van uw computer.

Na het starten van de computer wordt de installatie van Windows automatisch door de cd doorgevoerd.

Omdat de computer vanaf een cd wordt geboot, moet bij sommige computers in de BIOS/Setup de bootvolgorde worden gewijzigd (eerst van cd booten, vervolgens van harddisk).

Windows herkend tijdens het booten van cd het station en biedt een overeenkomstige optie voor het partitioneren en later voor het formatteren.

Om de volle snelheid van de mSATA-kaart blijvend te ondersteunen is een besturingssysteem met de zgn. Trim-Support vereist (vanaf Windows 7).

> Dit is een speciaal SATA-Controller-commando, die voor het markeren van ongebruikte resp. niet meer gebruikte datablokken wordt gebruikt. Nadere informatie daarover vindt u bijv. op de website van de fabrikant van de gebruikte mSATA-kaart.

Mocht de in de converter gebruikte mSATA-kaart als extra of ook als extern station dienen, dan kan het partitioneren en formatteren bij bijv. Windows zeer eenvoudig in de systeembesturing worden doorgevoerd.

# **Tips & aanwijzingen**

• Voer in uw eigen belang regelmatig een back-up-procedure uit.

- Voor de werking van de mSATA-kaart resp.. de converter is geen stuurprogramma-software noodzakelijk. De computer herkent de converter met de daarin geplaatste mSATA-kaart als een conventionele SATA-harddisk resp. SATA-SSD.
- Zoals bij conventionele SSD's moet u er bij een mSATA-kaart ook rekening mee houden, dat ca. 20-30% van de opslagcapaciteit ongebruikt blijft.

 Als u bijvoorbeeld op een 30GByte-mSATA-kaart een enkele 30GByte-partitie hebt aangemaakt, dan moeten daarop slechts ca. 24GByte data worden geschreven, zodat de schrijfsnelheid niet te zeer verminderd wordt.

In het internet of in overeenkomstige vakliteratuur vindt u hierover nadere informatie.

## **Afvoer**

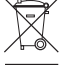

 Voer het product aan het einde van zijn levensduur af conform de geldende wettelijke voorschriften.

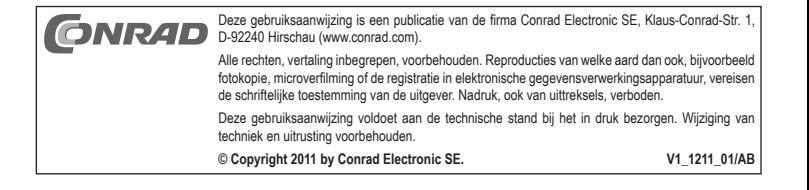